# اهحالصإو نامضلا تانايب ءاطخأ فاشكتسأ Catalyst Cisco زكرم ىلع 9800 WLC يف

# تايوتحملا

ةمدقملا <u>ةيساسأل تتابلطتمل</u>ا تابلطتملا <mark>ةمدختسمل تانوكمل</mark> ةيساسأ تامولعم Catalyst زكرم ىلع WLC نم اهحالصإو نامضلا تانايب ءاطخأ فاشكتسأ لحلا Catalyst Center، رادصإلا 2.x Catalyst Center، رادصإلا 1.x

# ةمدقملا

ةدامل تانايب نامض يأ زكرم يدبي ال ةزافح ةدام cisco امدنع ىرحتي نأ فيك ةقيثو اذه فصي .(WLC) مكحت زاهج lan يكلسال 9800 sery ةزافح

# ةيساسألا تابلطتملا

### تابلطتملا

:ةيلاتلا عيضاوملاب ةفرعم كيدل نوكت نأب Cisco يصوت

- Catalyst زكرمل (maglevCLI (رماوألا رطس ةهجاو مادختسإ •
- ةيساسألا سكونىل ةسسؤم •
- ةصنم 9800 ةزافح ةداملا ىلعو ةزافح ةدام زكرم ىلع تاداهشلا ةفرعم •

#### ةمدختسملا تانوكملا

:ةيلاتلا ةيداملا تانوكملاو جماربلا تارادصإ ىلإ دنتسملا اذه يف ةدراولا تامولعملا دنتست

- ةمزحب دوزم x.2 وا 1.x رادصإ جمانربب دوزم يناثJJ وا لوالI ليجلI نم Catalyst Center زاهج نامضلا
- Catalyst 9800 Series WLC

.ةصاخ ةيلمعم ةئيب ي ف ةدوجوملI ةزەجألI نم دنتسملI اذه يف ةدراولI تامولعملI ءاشنإ مت تناك اذإ .(يضارتفا) حوسمم نيوكتب دنتسملI اذه يف ةمدختسَملI ةزهجألI عيمج تأدب .رمأ يأل لمتحملا ريثأتلل كمهف نم دكأتف ،ليغشتلا ديق كتكبش

همظعم نإف ،Catalyst Center 1.x ل ةيادبلI يف دنتسملI اذه ةباتك مت امنيب :ةظحالم �� حلاص ل Catalyst Center 2.x.

متو Catalyst Center لبق نم هفاشتكا مت دق Catalyst 9800 WLC نوكي نأ بجي :ةظحالم م نم ديزمل .XE® Cisco IOS نم قفاوتم رادصإ لغشي نأ بجيو ،ام عقوم ىلإ هنييءت .[Center Catalyst قفاوت ةفوفصم](https://www.cisco.com/c/ar_ae/support/cloud-systems-management/dna-center/products-device-support-tables-list.html) ىلإ عجرا ،ينيبلا ليغشتلا ةيلباق لوح ليصافتلا

# ةيساسأ تامولعم

يف مكحتلا رصنع ىلإ يلاتلا نيوكتلا Catalyst Center عفدي ،فاشتكالا ةظحل يف .(WLC (ةيكلساللا ةيلحملا ةكبشلا

دق .Catalyst 9800-CL ةباحسلا يف ةيكلساللI مكحتلI ةدحو نم ل|ثملI اذه :ةظحالم ۞ X.X.X.X لثمي امنيب ،Series 9800 Catalyst زاهج مادختسإ دنع ليصافتلا ضعب فلتخت ناونع IP يرهاظلا) VIP) صاخلا ةهجاوب Catalyst Center Enterprise، امنيب لثمي Y.Y.Y.Y .WLC ةهجاوب صاخلا ةرادإلاب صاخلا IP ناونع

#### <#root>

```
crypto pki trustpoint sdn-network-infra-iwan
  enrollment pkcs12
  revocation-check crl
  rsakeypair sdn-network-infra-iwan
crypto pki trustpoint DNAC-CA
  enrollment mode ra
  enrollment terminal
  usage ssl-client
  revocation-check crl none
  source interface GigabitEthernet1
crypto pki certificate chain sdn-network-infra-iwan
  certificate 14CFB79EFB61506E
    3082037D 30820265 A0030201 02020814 CFB79EFB 61506E30 0D06092A 864886F7 
    <snip>
                quit
  certificate ca 7C773F9320DC6166
    30820323 3082020B A0030201 0202087C 773F9320 DC616630 0D06092A 864886F7 
    <snip>
                quit
crypto pki certificate chain DNAC-CA
  certificate ca 113070AFD2D12EA443A8858FF1272F2A
    30820396 3082027E A0030201 02021011 3070AFD2 D12EA443 A8858FF1 272F2A30 
    <snip>
                quit
telemetry ietf subscription 1011
  encoding encode-tdl
  filter tdl-uri /services;serviceName=ewlc/wlan_config
  source-address
```
**Y.Y.Y.Y**

 stream native update-policy on-change receiver ip address

**X.X.X.X**

25103 protocol tls-native profile sdn-network-infra-iwan

telemetry ietf subscription 1012 <snip - many different "telemetry ietf subscription" sections - which ones depends on Cisco IOS version and Catalyst Center version>

network-assurance enable network-assurance icap server port 32626 network-assurance url https://

**X.X.X.X**

network-assurance na-certificate PROTOCOL\_HTTP

**X.X.X.X**

/ca/ pem

### زكرم ىلع WLC نم اهحالصإو نامضلا تانايب ءاطخأ فاشكتسأ Catalyst

.نوزخم زكرم ةزافح ةداملا يف ةرادإو لوصولI نكمي نوكي WLC لI نأ تققد 1. ةوطخلI

تنأ نأ لبق رادصإ دوزي وأ reachability لا تحلصأ يغبني تنأ ،ريدي ةلاح يف WLC لا سيل نإ .رمتست

manager-service-SPF و manager-device-SPF و نوزخملا ريدم تالجس نم ققحت :حيملت .لشفلا ديدحتل

.WLC لا ىلإ يرورض ليكشتلا لك زكرم ةزافح ةدام عفدي نأ تققد 2. ةوطخلا

:رمأ اذه عم WLC لا ىلإ تعفد ةمولعم ةيفلخلا يف ركذي ليكشتلا تنمض

show run | section crypto pki trustpoint DNAC-CA show run | section crypto pki trustpoint sdn-network-infra-iwan show run | section network-assurance show run | section telemetry

:ةفورعملا لكاشملا

- ةيمقرلا ةكٻشلا ةينب زكرم موقي ال Cisco <u>CSCvs62939</u> نم ءاطخالا حيحصت فرعم .فاشتكالا دعب xxx9 تالوحم ىلإ مادختسالا عبتت تانايب نيوكت عفدب Cisco نم
- ناك اذإ eWLC نامض نيوكت عفد لشف Cisco <u>CSCvt83104</u> نم ءاطخالا حيحصت فرعم .زاهجلا ىلع ادوجوم NetConf حشرم تانايب نزخم
- Cisco <u>CSCvt97081</u> eWLC نم ءاطخألI حيحصت فرعمل DNAC-CA ةداهش دادمإ لشفي .DNS مساب فشتكملا زاهجلل CA-DNAC

:نم ققحتلل تالجسلا

- .دعب نع سايقلا تانايب نيوكتو CA-DNAC ةداهشل Wireless-DNA ةمدخ •
- network-design-service ةداهشل SDN-network-infra-iwan.

.WLC لا ىلع ةيرورضلا تاداهشلا ءاشنإ متي نأ تققد 3. ةوطخلا

:رمأ اذه عم WLC ىلع حيحص لكشب تاداهشلا ءاشنإ متي نأ تنمض

show crypto pki certificates DNAC-CA show crypto pki certificates sdn-network-infra-iwan

:ةفورعملا دويقلاو لكاشملا

- ةينب زكرم يف eWLC ةبقارم متت ال 037<u>30CSCvu03730</u> نم ءاطخالا حيحصت فرعم ببسلا) ةتبثم ريغ SDN-network-infra-iwan ةداهش نأل Cisco نم ةيمقرلا ةكبش|ل .(PKI طيسو ليمع ةداهش ةيحالص ءاهتنا وه يرذجلا
- يتلا CA تاداهشل معد ةفاضإ :Cisco <u>CSCvr44560</u> ENH نم ءاطخالا حيحصت فرعم XE-IOS ل 2099 دعب اهتيحالص يهتنت
- RSA ةداهش عيقوتـل معد ةفـاضإ :Cisco <u>CSCwc99759</u> ENH نم ءاطخالـا حيحصت فـرعم تب 8192

.مادختسالI عبتت تانايب لاصتا ةلاح نم ققحت .4 ةوطخلI

:رمأ اذه عم WLC لا ىلع ةلاحلا "Active "يف دعب نع سايقلا لاصتا نوكي نأ تنمض

#### <#root>

wlc-01#

**show telemetry internal connection**

Telemetry connection

Address **and Port Transport State Profile** ------------------------------------------------------------------ X.X.X.X 25103 tls-native

**Active**

sdn-network-infra-iwan

```
:ثدحألا تارادصإلاو 17.7 رادصإلا XE IOS Cisco نم وأ
```
<#root>

wlc-01#

**show telemetry connection all**

Telemetry connections

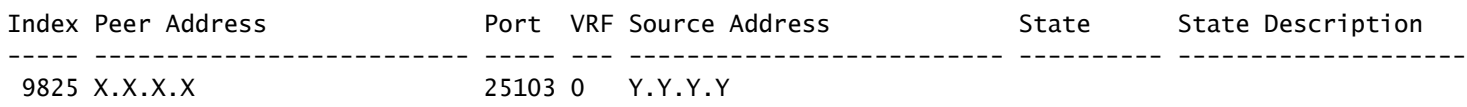

**Active**

Connection up

بجي نأ نوكي ناونع IP X.X.X.X.X وه ةهجاو Catalyst Center Enterprise. اذإ مت نيوكت Catalyst IP ناونع ناك اذإ .ةسسؤملا ةهجاوب صاخلا VIP وه كلذ نوكي نأ بجيف ،VIPs مادختساب Center .ةيلاتلا ةوطخلا ىلإ ةعباتملاب مقف ،"Active يه ةلاحل تناكو احيحص

يبعشت ل صن ل القن لوكوتورب ل اصت اعاشنإ متي مل كلذ دعب "Connecting" من اك اذإ الله عنه التي ت Catalyst زكرم ىلإ (WLC (ةيكلساللا ةيلحملا ةكبشلا يف مكحتلا رصنع نم (HTTPS (نمآلا اهدرس متيس اعويش اهرثكأ ،كلذل ةفالتخمل| بابسأل| نم ديدعل| كانه نوكي دق .حاجنب .اقحال

ةكبشلا يف مكحتلا رصنع نم Center Catalyst ب صاخلا VIP ىلإ لوصولا نكمي ال 4.1. .ةلاحلا "DOWN "يف وأ (WLC (ةيكلساللا ةيلحملا

- ماظن ةهجاو راهنت ام‹نع ةمەملا ةيصخشلI لزنت ،ةمەملا قيصخشلI عم ةدحاو ةدقع يف • .ةعومجملا ماظن ةهجاو ل|صتا نم ققحت .ةعومجمل|
- (WLC) ةيكلسالJJ ةيلحملI ةكبشJJ يف مكحتلI رصنع لاصتI رفوت نم ققحت .(ping/ICMP (تاسسؤملا ةئف نم ةمهملا تايصخشلاب
- .**en grep | a ip** :رمأ اذه عم ،ةلودلا "UP "يف vip عورشم زكرم ةزافح ةداملا نأ تققد •
- etcdctl get :رم| اذه عم حيحص لكشب تJكش نوكي VIP عورشم زكرم ةزافح ةدامل| ن| تققد **/maglev/config/cluster/cluster\_network**.

لمعي الو ،ةيلاع ةجردب رفوتم (WLC) ةيكلساللا ةيلحملا ةكبشلا يف مكحتلا رصنعو - 2-4 .لشفلا زواجت دعب نامضلا

نم WLC لا تلزأ :ةلاحلا هذه يف .زكرم ةزافح ةداملا ب HA لا لكشي ال نإ تعقو عيطتسي اذه .HA نم زكرم ةزافح ةدام تقلطأو ،WLCs الك تفشتكا ،HA لا تمطح ،نوزخملا

.ثدحألا Center Catalyst تارادصإ يف بلطتملا اذه رييغت نكمي :ةظحالم

.CA-DNAC ةداهشو TrustPoint ءاشنإب Catalyst زكرم مقي مل 4.3.

.ةلكشملا هذه حالصإل 3. ةوطخلاو 2. ةوطخلا نم ققحت •

4-4 مل مقي زكرم Catalyst ءاشنإب TrustPoint sdn-network-infra-iwan ةداهشلاو.

.ةلكشملا هذه حالصإل 3 ةوطخلاو 2. ةوطخلا نم ققحت •

.نامضلا نيوكت Catalyst زكرم عفدي مل 4.5.

:**Disabled** ةئيه ىلع ةكبشلا نامض **summary assurance-network show** رمألا يدبي •

<#root>

DC9800-WLC#

**show network-assurance summary**

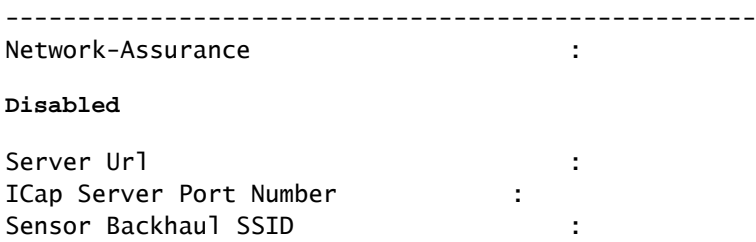

Authentication : Unknown

ةيلحملا ةكٻشلا ي ف مكحتلا رصنع ي فزاهجلا ي ف مكحتلا نيكمت نم دكأت • نيكمت نكمي .نيوكتلا عفدل Center Catalyst ل بولطم اذه نإ ثيح ،(WLC (ةيكلساللا يف مكحتلا ةدحو نوكت نأ درجمب وأ ،فاشتكالI ةيلمع يف زاهجلI يف مكحتلI ةيناكمإ زكرم ةطساوب اهترادإ متتو درجلا ةمئاق ىلع (WLC (ةيكلساللا ةيلحملا ةكبشلا Catalyst. لقتنا ىلإ **Inventory** ةحفصلا. ديدحت **Device > Actions > Inventory > Edit Device > Device Controllability > Enable**.

.مادختسالا عبتت تانايب كارتشا نيوكت عفدب Catalyst زكرم موقي ال 4.6.

- تاكارتشالا ميدل (WLC) ةيكلسالJJ ةيلحملI ةكبحملI قكبشJJ يف مكحتلI رصنع نİ نم دكأت عم **show telemetry ietf subscription all** رمألا.
- .ةلكشملا هذه حالصإل 3 ةوطخلاو 2 ةوطخلا نم ققحتف ،ةحاسم كانه نكت مل اذإ •

زكرمو (WLC) ةيكلساللI ةيلحملI ةكبشلI يف مكحتلI رصنع نيب TLS ديكأت لشف 4.7. مكحتلا رصنع ةطساوب Center Catalyst ةداهش ةحص نم ققحتلا رذعت ببسب Center Catalyst .(WLC) ةيكلس|لل| ةيلحمل| ةكبش|ل يف

:انه ةروكذملا اعويش رثكألا بابسألا اهنم ،ةديدع بابسأ ىلإ كلذ عجري دق

IP ناونع ىلع يوتحت ال اهنأ وأ اهلاطبإ مت وأ Center Catalyst ةداهش ةيحالص تهتنا 4.7.1. .(SAN (ليدبلا عوضوملا مسا يف Catalyst زكرمل

نام<u>أ تاس رامم لضفأ ليل د</u>يف ةددحملا تاسرامملا لضفأ عم ةداهشلا قباطت نم دكأت • **[Catalyst Center.](/content/en/us/td/docs/cloud-systems-management/network-automation-and-management/dna-center/hardening_guide/b_dnac_security_best_practices_guide.html)** 

.(CRL) تاداهشلا لاطبإ ةمئاق دادرتسإ رذعت ببسب لاطبإلI نم ققحتلI لشفي 2-7-4

- رادج ةلكشم وأ ،DNS لشف لثم ،CRL دادرتسإ لشفل ةديدع بابسأ كانه نوكت دق لكاشملا هذه ىدحإ وأ ،(CDP (CRL عيزوت ةطقنو WLC نيب لاصتالا ةلكشم وأ ،ةيامحلا :ةفورعملا
	- لوط CRL دادرت<code>CRL</code> دادرت<code>CRL</code> دادرتس|مدختسي ال $\mathrm{C}\texttt{SC}\texttt{Vf}$  782Cvr41793 نم ءاطخأل<code>CRL</code> .HTTP ىوتحم
	- ال "ءيش ال نم ققحتJJ لاطبإ" Cisco <u>CSCvo03458</u> PKI نم ءاطخالا حيحصت فرعم → .هيلإ لوصولا نكمي CRL نكي مل اذإ عجارتلا متي
	- لشف لوح PKI ءاطخا حسم متي مل Cisco <u>CSCue73820</u> نم ءاطخالا حيحصت فرعم ⊸ .CRL ليلحت
- .CA-DNAC ل TrustPoint تحت **none check-revocation** نيوكتلاب مق ،ليدب لحك •

."اهنم ققحتلا نكمي نأ نم لوطأ ةريظنلا تاداهشلا ةلسلس" ةداهشلا أطخ 4-7-3

- تصحف جاتنإلا نم رمألا**show platform software trace message mdt-pubd chassis active R**.
- اذإ ناك اذه رهظي**" Peer certificate chain is too long to be verified"** دعب كلذ ققحت: •

تاداهش لس الس قمع ذخأي ال WLC 9800 - 0860 CSCvw نم ءاطخألا حي صت فرعم .رثكأو 4 عم Cisco نم ةيمقرلا ةكبشلا ةينب زكرم

ةداهش ردصأ يِذلI طيسولI قِدصملI عجرملI نم ةداهشJI دروتسI ،اذه حالصإ لجأ نم • ةيكلساللا ةيلحملا ةكبشلا يف مكحتلا رصنع ىلع TrustPoint ىلإ ،Center Catalyst (WLC)، مادختساب اذه رمألا: **echo | openssl s\_client -connect**

 **:443 -showcerts**

.

،(PEM زمرم) نامضلا ةلسلس يف ةدوجوملا تاداهشلاب ةمئاق كلذ نع جتني :ةظحالم يف روكذملا URL ناونع ىلإ عجرا .—BEGIN CERTIFICATE —ب ةداهش لك أدبت ثيحب داريتساب موقت ال نكلو ،CA-DNAC ةداهش نيوكتل تاوطخلا ذيفنتب مقو ،لحلا مسق قدصملI عجرملI ةداهش داريتساب مق ،كلذ نم الدب .رذجلI قدصملI عجرملI ةداهش .لكاشملل ببسملا

.WLC ةداهش ةيحالص تهتنا 4.7.4.

- WLC ةداهش نوكت نأ نكمملا نم ناك ،مدقأ وأ 1.3.3.7 وه Center Catalyst رادصإ نوكي امدنع نكلو) ثدحأ ارادصإ وأ 1.3.3.8 Center Catalyst رادصإ نوكي امدنع .اهتيحالص تهتنا دق ةداهشJل ةيحالص تoتنا اذإ ةلكشم كلذ لظي نأ نكمي ،(ثدحأ ارادصإ وأ 2.1.2.6 سيل .ثدحأ ارادصإ وأ 1.3.3.7 رادصإلI نء ةيقرتلI لبق
- .رمألا **iwan-infra-network-sdn certificates pki crypto show** تاجرخم يف ةيحالصلا ءاهتنا خيرات نم ققحت •

ي ف مك حتلا رصنء نم للصتال Catalyst Center ىلء Collector-iosxe ةمدخ لبقت ال 4.8. ةمدخ ةطساوب ديدجلا زاهجلاب اهراطخإ متي مل هنأل (WLC) ةيكلسال0ا ةيلحملا ةكبش لI Inventory-Manager.

ةهجاو ىلء رمiلI اذه لخدأ ،IOSXE-Collector لٻق نم ةفورعملI ةزهجألI ةمئاق نم ققحتلل • :Center Catalyst ب ةصاخلا (CLI (رماوألا رطس

جارخإلI ميسقتب مق ،طقف IP نيوانعو فيضملI ءامسI ةمئاق ىلع لوصحلل • :رمألا اذه مادختساب JQ مادختساب

:ثدحألا تارادصإلاو 1.3 Center Catalyst يف

**curl -s '<http://collector-iosxe-db.assurance-backend.svc.cluster.local:8077/api/internal/device/data>' | jq '.devices[] | .hostName, .mgmtIp'**

:مدقألا تارادصإلاو 1.3.1 Center Catalyst يف

**curl -s '<http://collector-iosxe-db.assurance-backend.svc.cluster.local:8077/api/internal/device/data>' | jq '.device[] | .hostName, .mgmtIp'**

- ةيكلساللI ةيلحملI ةكبشلI يف مكحتلI رصنع ىلع ةمئاقلI هذه يوتحت مل اذإ لحب موقي س اذه ناك اذإ ام ديكأتو Collector-iosxe ةمدخ ليءُشت ةداعإ كيلءف ،(WLC) .ال مأ ةلكشملا
- ةمدخ لـيغشت ةداعإ دعاست نا نكميف ،اهدحو Collector-iosxe لـيغشت ةداعإ دعاست مل اذإو .ةلكشملا هذه لح يف Collector-manager

 **d- restart service magctl** لخدأ ،ةمدخ ليغشت ةداعإل :حيملت .

لجسلا collector-iosxe ليذ ،"Connecting" دعب رم ألI نم جاتنإلI نوكي show telemetry internal connection نإ :أطخلل

 **rf- logs service magctl** لخدأ ،لجس فلم ليذتل :حيملت رمألا. يف هذه ةلاحلا، **magctl service logs -rf collector-iosxe | lql**..

- 40 | 2021-04-29 08:09:15 | ERROR | pool-15-thread-1 | 121 | com.cisco.collector.ndp.common.KeyStor at java.util.Base64\$Decoder.decode0(Base64.java:714)
- دح ىلء ،Catalyst Center عل| تـفـضأ يتـل| ةداهشل| حتـفا كـلذ دعب ،أطخ اذه تـنأ عري ن| ىلإ لقتنا ++،Notepad يف ++.Notepad يف (تاداهش ةلسلس) pem. و key. تافلم ءاوس **View > Show Symbol > Show All Characters**.
- :ليبقلا اذه نم ءيش كيدل ناك اذإ •

-----BEGIN CERTIFICATE REQUEST----- 0300 MIIDzjCCArYCAQAwgcQxCzAJBgNVBAYTAkdCMRIwEAYDVQQIDA1CZXJrc2hpcmUx0305 EDAOBGNVBAcMB1J1YWRpbmcxGTAXBGNVBAoMEFZpcmdpbiBNZWRpYSBMdGQxGzAZOBO BqNVBAsMEkNvcnBvcmF0ZSBOZXR3b3JrczEiMCAGA1UEAwwZY29ycClkbmFjLnN50305 c3R1bXMucHJpdmF0ZTEzMDEGCSqGSIb3DQEJARYkY29ycG9yYXR1Lm51dHdvcmtz@R@@ QHZpcmdpbmllZGlhLmNvLnVrMIIBIjANBgkqhkiG9w0BAQEFAAOCAQ8AMIIBCgKCOBO AQEAqZ1PszGCafwuoadcloR+yNIE6j16/7VbzXDF5Ay5Lq9pU9KLFTpFnPV5jxDKO303 8y0blhIqSf7cXxNZZi0SCRcGrw8M4ZWjClDBY1FNJUfZQJaJSDkL/k/975udSJ7p@BD9 HrDIpMOBJzyZQxkpy3Rwem9vsr3De6hrYvo2t4wq8vTznPLUr48TQDdy89avkNbb@B@@ FaVwGyxCsIxqE5LR/es/L/LPEBQm8v4ph8yi9F/Yqm2rECLw9QAiWhhyVjDC0Bc/ kUjfYVwwaQH0eKCMeLMi726zaTZs8woyL2clA037VxLfSuEz51F7hLtP5kxuTvFw@905 a9zfhCxU+7MelY4po0VxthoOrOIDAOABoIHDMIHABqkqhkiG9w0BCQ4xqbIwqa8w09909 CQYDVR0TBAIwADALBgNVHQ8EBAMCBeAwgZQGA1UdEQSBjDCBiYIZY29ycClkbmFj@B@@ LnN5c3R1bXMucHJpdmF0ZYIJY29ycC1kbmFjgh1wbnBzZXJ2ZXIuc31zdGVtcy5w@B@9 cm12YXR1hwQKSAXLhwQKSAXMhwQKSAXNhwQKSAXOhwQKSn8BhwQKSn8ChwQKSn8DO909 hwQKSn8EhwQKSn+BhwQKSn+ChwQKSn+DhwQKSn+EMA0GCSqGSIb3DQEBCwUAA4IBOB009 AQAvWQKknbwYf5VcnoGTvQIsoIjyW/kQ438UW7gP2XOXoamxgxo/iGApo+bXpCW6@B@@ MUXgYWos9Yg02cmDVV8aKqbCUt0QnaEsybJbrXqW33ZBKL1LqjFgSX/Ngte6TsAmDBDF9 ZoLYHgKrC6vjCfYgRVvWs7JA5Y3WjUknoRfg0AIB7LxPSADh7df8aoiG6gCNNWOsORM3 N8FdVJpT4zVivYLilBvq3TCqN946h7FxtxU4mKcHlVfUqM5sL7hTuOCvjqZPQ6mxCRO3 ZuEHEh0vywgnV/aaGmKPbrbRA9gzoXkmCfdiDBhK/aLXCKXgoLsXe5zgCUaYLXTb@B@@ nmPxUJEmlyrKDf9nc4TTVFhZO3009 ---END.CERTIFICATE.REQUEST------

:ىل| لقتنا مث

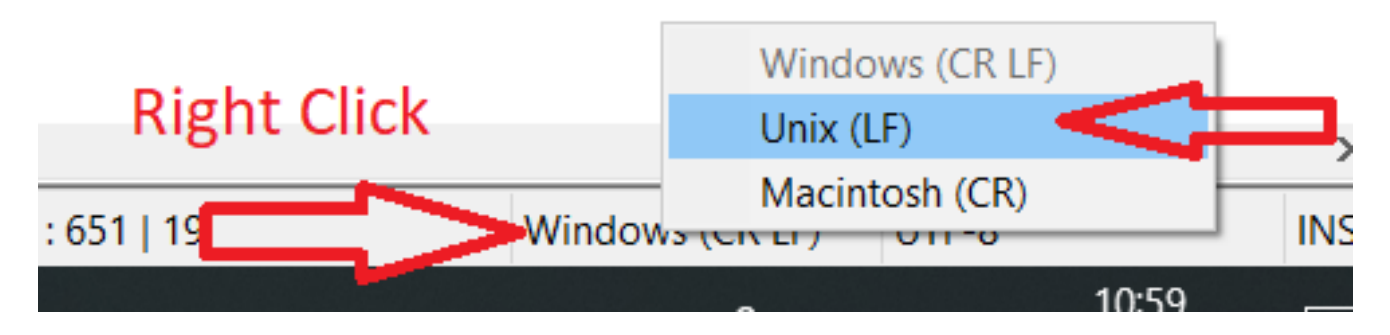

.تاداهشJل ظفحو

يدبي رمالا show telemetry internal connection l نإ تصحفو زكرم ةزافح ةداملا ىلإ ىرخا ةرم مەتفضا • ."Active" **ن**آل

:ةلصلا تاذ بويعلا 4.9.

- ماظن عٻتت تانايٻ ل|صتا ىل| Cisco <u>CSCvs78950</u> eWLC نم ءاطخال| حيحصت فرعم ."لاصتالا" ةلاح يف ةعومجملا
- ةيمقرلا ةكٻشلا ةينب زكرم موقي ال 083<u>0SCvr98535</u> نم ءاطخألا حيحصت فرعم تانايب عبتت عبتت ىقبي - PKI ل HTTP ردصم ةهجاو نيوكتب Cisco نم (DNA(

."لاصتالا" (WLC (ةيكلساللا ةيلحملا ةكبشلا

.Assurance يف تانايب يأ ةظحالم متي ال نكلو ،ةطشن دعب نع سايقلا ةلاح .5 ةوطخلا

:رمأل| اذه مادختساب دعب نع يلخادل| ل|صت|لل ةيل|حل| ةل|حل| نم ققحت

#### <#root>

dna-9800#

**show telemetry internal connection**

Telemetry connection

Address **a** Port Transport State **Profile** ------------------------------------------------------------------  $X.X.X.X$  25103  $t$ ls-native

#### **Active**

sdn-network-infra-iwan

:ةلمتحملا بويعلا

- 9300 نم يكلسال نامض تانايب دجوت ال Cisco <u>CSCvu27838</u> نم ءاطخالا حيحصت فرعم .eWLC عم
- نامضلل تاقيبطتلI ةجمرب ةهجاو راسم Cisco <u>CSCvu00173</u> نم ءاطخألI حيحصت فرعم .(eWLC ىلإ ددحم ريغ) 1.3.3.4 ىلإ ةيقرتلا دعب لجسم ريغ

### لحلا

ةيلحملا ةكبشلا يف مكحتلا رصنع يف ادوجوم ملك وأ بولطملا نيوكتلا ضعب نكي مل اذإ تاذ لجسلا تافلم نم ققحت .نيوكتال دوجو مدع ببس ديدحت لواحف ،(WLC) ةيكلساللا .ليدب لح يه تارايخلا هذه نأ ربتعا ،كلذ دعب .ام بيع عم قباطت كانه ناك اذإ ةلصلا

### Catalyst Center، رادصإلا 2.x

**Actions > WLC** رتخأ .ةحفصلا **Inventory** ىلإ لقتنا ،Center Catalyst ةيموسرلا مدختسملا ةهجاو ىلع **> Telemetry > Update Telemetry Settings > Force Configuration Push > Next > Apply**. دعب كلذ، رظتنا ضعب تقولا .نمازتلاا ةداعإ ةيلمع نم ةيكلساللI ةيلحملI ةكبشلI يف مكحتلI رصنع يهتنت ىتح ةقيثو اذه نم مسق ةمولءم ةيفالخلا يف ركذي ليكشت ل زكرم ةزافح ةدام عفدي نأ تققد .رمألI WLC و show network-assurance summary I لا ىلء رضاح ليكشت نامضلا نأ تققدو

### Catalyst Center، رادصإلا 1.x

ال دعب ةقيرط gui قباسلا نإ x2. زكرم ةزافح ةدامل تلمعتسا تنك اضيأ عيطتسي اذه .بغر ب ريثأتلا ىقلتي

. ةداهشJا وا/و sdn-network-infra-iwan TrustPoint دقف مت

Catalyst زكرم نامض تاداهش تيبثتل Cisco نم (TAC (ةينقتلا ةدعاسملا زكرمب لصتا .ايودي تاكارتشالاو

.دوجوم ريغ ةكبشلا نامض نيوكت •

مق مث .WLC لا نم هيلإ لوصولا نكمي ناونع ةمهم عورشم center ةزافح ةداملا نأ تنمض :يلاتلا لاثملا يف حضوم وه امك ايودي عطقملا نيوكتب

```
conf t
network-assurance url https://X.X.X.X
network-assurance icap server port 32626
network-assurance enable
network-assurance na-certificate PROTCOL_HTTP X.X.X.X /ca/ pem
```
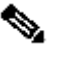

ةفاسملا كلذكو /ca/ و X.X.X.X.X نيب ةفاسملا ظحال ،سماخلا رطسلا يف :ةظحالم .pem و /ca/ نيب

ةمجرتلا هذه لوح

ةي الآلال تاين تان تان تان ان الماساب دنت الأمانية عام الثانية التالية تم ملابات أولان أعيمته من معت $\cup$  معدد عامل من من ميدة تاريما $\cup$ والم ميدين في عيمرية أن على مي امك ققيقا الأفال المعان المعالم في الأقال في الأفاق التي توكير المالم الما Cisco يلخت .فرتحم مجرتم اهمدقي يتلا ةيفارتحالا ةمجرتلا عم لاحلا وه ىل| اًمئاد عوجرلاب يصوُتو تامجرتلl مذه ققد نع امتيلوئسم Systems ارامستناء انالانهاني إنهاني للسابلة طربة متوقيا.